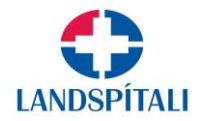

## Innsending ágripa með Researchweb

Vísindaráð Landspítala hefur nú tekið í notkun rannsóknar-og styrkumsjónarkerfið Researchweb til að taka á móti ágripum sem auglýst er eftir í tengslum við Vísindi á vordögum ár hvert. Er þetta gert til að auðvelda utanumhald og skipulag yfirferðar á vegum ráðsins en kerfið hefur reynst mjög vel við utanumhald styrkumsókna til Vísindasjóðs Landspítala síðan það var tekið upp árið 2018.

Fyrsti höfundur sendir ágrip sitt inn sem viðhengi í gegnum notendareikning sinn í kerfinu ásamt þeim upplýsingum sem þurfa að fylgja og beðið er um í innsendingarferlinu.

Margir starfsmenn Landspítala hafa nú þegar notendareikning í Researchweb vegna notkunar á kerfinu til styrkumsókna til Vísindasjóðs og eru öll eyðublöð sem opin eru á hverjum tíma aðgengileg notendum á sama notendareikning.

Tengill til innskráningar í kerfið: <https://www.researchweb.org/is/lh/login>

Leiðbeiningar um innskráningu/stofnun notendareiknings er að finn[a hér.](https://innri.lsh.is/library/Sameiginlegar-skrar/Gagnasafn/BRUNNURINN/Reglur-og-leidbeiningar/Visindarannsoknir/researchweb%20_innskraning_leidbeiningar_2021.pdf)

Researchweb heldur utan um ferilskrá og ritalista notenda og er gert ráð fyrir því að notandi fylli þær upplýsingar út. Leiðbeiningar varðandi skráningu ferilskrár og ritalista (CV) er að finna undir "Hjálp" á borðanum til vinstri á skjánum

Að innskráningu/stofnun notendareiknings lokinni er í tilfelli innsendingar ágrips smellt á "Ágrip" á borðanum til vinstri á skjánum og opnast þá síða þar sem í ljós kemur listi yfir opin eyðublöð til innsendingar ágripa á hverjum tíma. Við hvert eyðublað er einnig birt dagsetning frests til innsendingar ágrips. Þegar smellt er á það eyðublað sem við á er notandi beðinn um að samþykkja að persónuupplýsingar úr notendareikningi fylgi umsókninni. Til þess að gera notað kerfið verður það samþykki að liggja fyrir.

Allar leiðbeiningar um útfyllingu eyðublaðsins, sem og gerð ágripsins og þau skilyrði og upplýsingar sem krafist er hverju sinni varðandi innsendingarferlið er að finna á eyðublaðinu. Mikilvægt er að lesa vel allar leiðbeiningar sem fram koma enda er rétt útfylling eyðublaðs forsenda fyrir samþykkt á innsendu ágripi.

Þegar eyðublaðið hefur verið fyllt út og ágrip sett í viðhengi er smellt á "Lesa yfir og staðfesta", og ef allt er í lagi þá er staðfest aftur. Við það tekur kerfið við og sendir póst til baka að skráning hafi tekist. Einnig er hægt hefja útfyllingu eyðublaðs, "Vista" eyðublaðið óklárað og koma aftur og klára að fylla út seinna.

Ef upp vakna spurningar eða kerfið sendir ekki svarpóst um að innsending hafi tekist þá er haft samband við Valgerði M. Backman, verkefnastjóra í Vísindadeild, 5431410/8646147; valgebac@landspitali.is